## **Boekhouding Twinfield: Hoe leest u facturen en klanten in? Twinfield - Hoe leest u facturen en klanten in?**

Ga naar Facturatie -> Boekhouding in PlanManager.

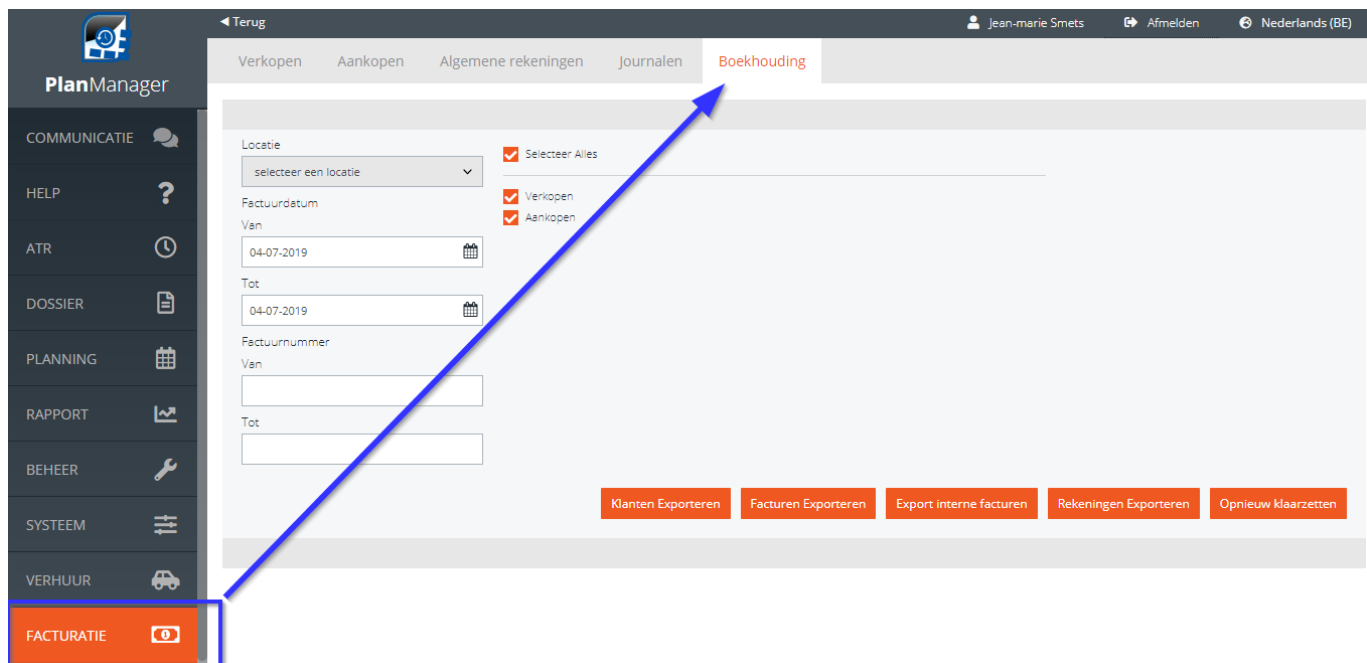

Om uw klanten en facturen te importeren in Twinfield moet u eerst in PlanManager de rekeningnummers (indien deze al werden aangemaakt) exporteren naar Twinfield, (U kan deze ook importeren in PlanManager vanuit Twinfield). Dit doet U door op Rekeningen Exporteren te klikken.

Kies een locatie en een periode of een selectie van factuurnummers om te exporteren.

## **Boekhouding**

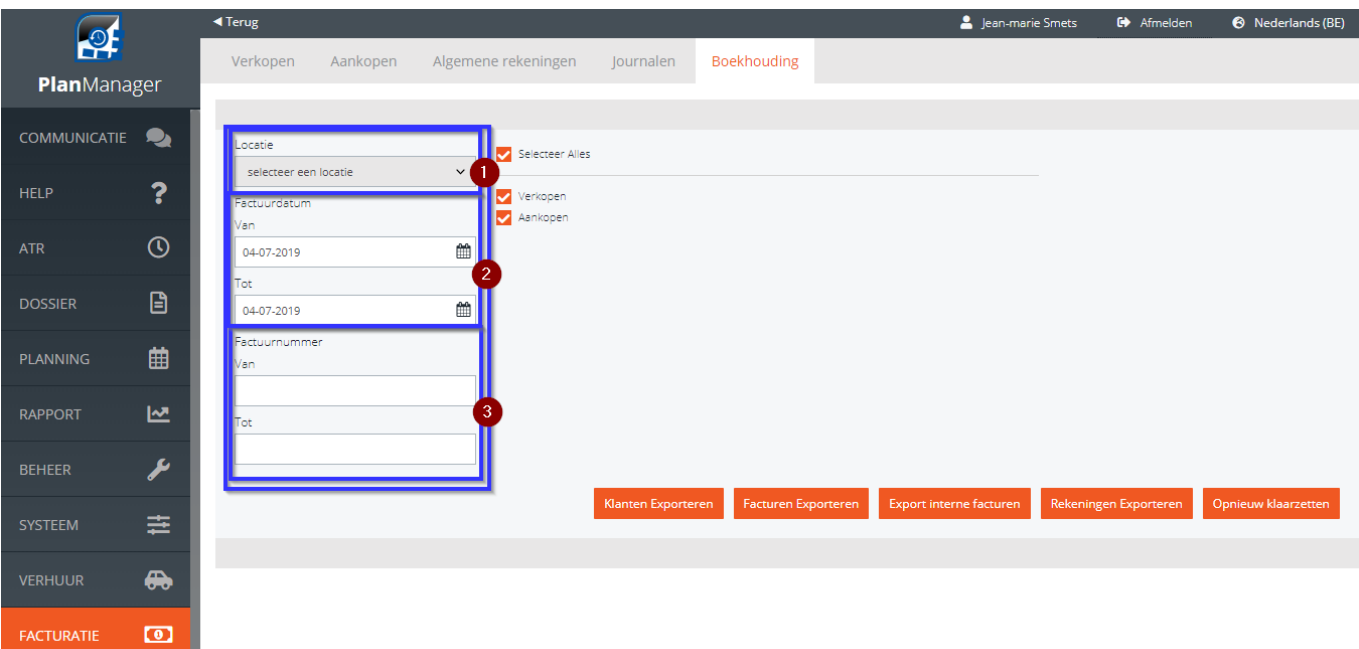

Klik daarna op Klanten exporteren en facturen exporteren. Hetzelfde kan je doen met de interne facturen.

Indien om één of andere reden de export mislukt, kan U de selectie terug klaar zetten door op <sup>Opnieuw klaarzetten</sup> te klikken.

Unieke FAQ ID: #1979 Auteur: Jean-Marie Laatst bijgewerkt:2019-07-11 16:14